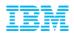

# Leveraging IBM DB2 Analytics Accelerator to Analyze your IMS Data

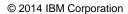

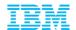

## Agenda

- DB2 Analytics Accelerator for z/OS Overview
- Challenges of Loading to the Analytics Accelerator
- Accelerator Loader External 'Dual' Load
- Loading IMS data to the Accelerator
- General Accelerator Loader Details
- ISPF Interface Examples
- Summary

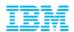

## **Analytics Accelerator Customer Usage**

a

Pain Points?

Do you current have an accelerator?

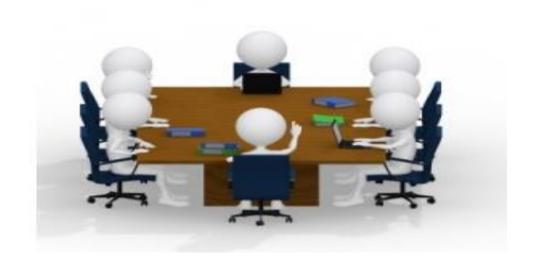

How are you using your accelerators?

Future accelerator plans?

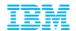

## IBM zEnterprise and Analytics Accelerator

Driving revolutionary change

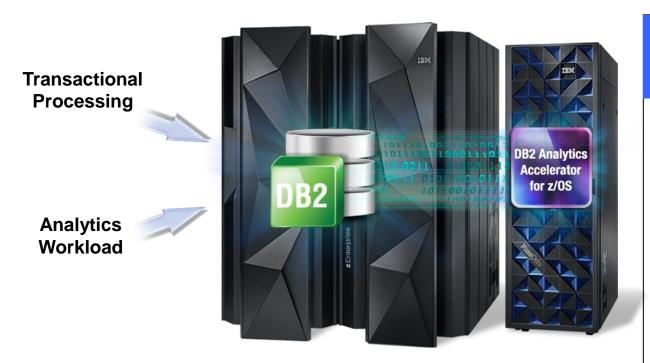

# The hybrid computing platform on zEnterprise

- Supports transaction processing and analytics workloads concurrently, efficiently and costeffectively
- Delivers industry leading performance for mixed workloads

### DB2 Analytics Accelerator and DB2 for z/OS

A self-managing, hybrid workload-optimized database management system that runs query workloads in the most efficient way, so that queries are executed in the optimal environment for greatest performance and cost efficiency

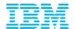

## Deep Integration within zEnterprise

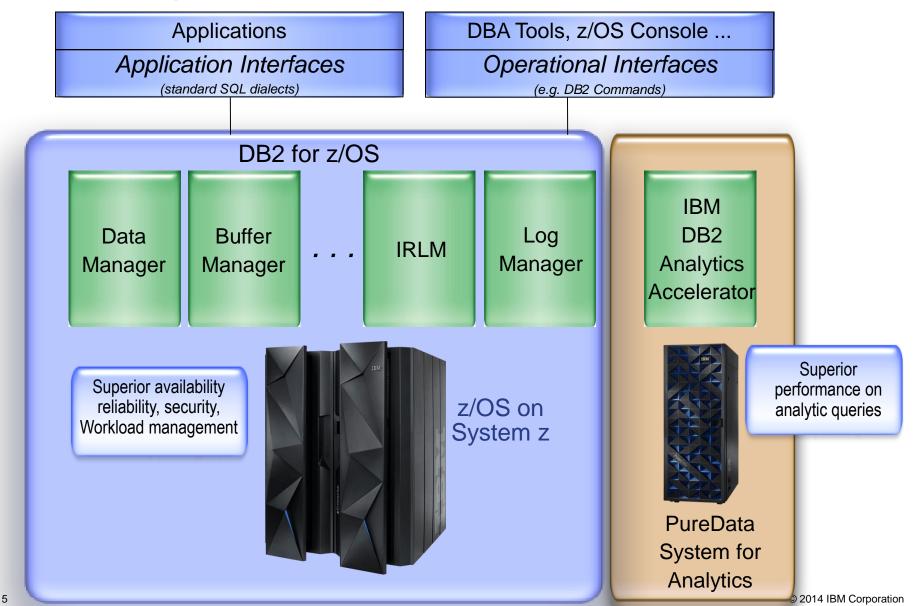

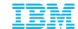

## **DB2** Analytics Accelerator

Further extending the features

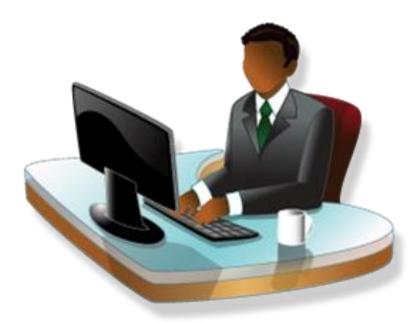

Blending System z and PureData technologies to deliver unparalleled, mixed workload performance for complex analytic business needs.

### More insight from your data

- Unprecedented response times for "right-time" analysis
- Complex queries in seconds rather than hours
- Transparent to the application
- Inherits all System z DB2 attributes
- No need to create or maintain indices
- Eliminate query tuning
- Fast deployment and time-tovalue

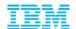

# IBM DB2 Analytics Accelerator Table Definition and Deployment

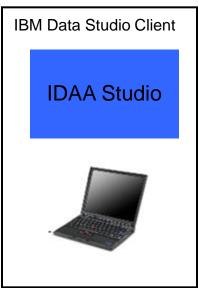

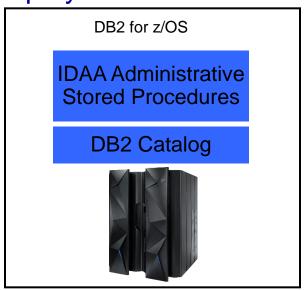

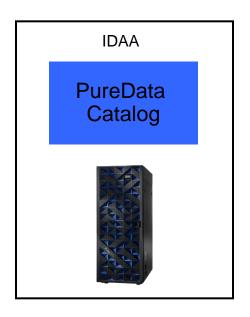

- The tables need to be defined and deployed to IDAA before data is loaded and queries sent to it for processing
  - Definition: identifying tables for which queries need to be accelerated
  - Deployment: making tables known to DB2, i.e. storing table metadata in the DB2 and PureData catalog
- IDAA Studio guides you through the process of defining and deploying tables, as wall as invoking other administrative tasks
- IDAA Stored Procedures implement and execute various administrative operations such as table deployment, load and update, and serve as the primary administrative interface to IDAA from the outside world including IDAA Studio

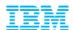

## **Query Routing Analysis**

Values for CURRENT QUERY ACCELERATION

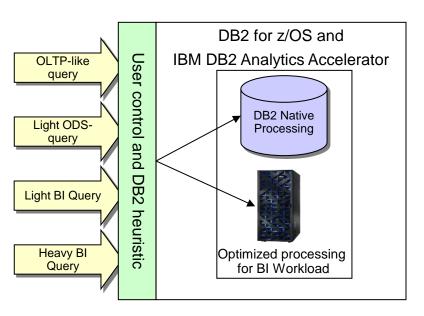

- Single and unique system for mixed query workloads
- Dynamic decision for most efficient execution platform
- New special register QUERY ACCELERATION
- New heuristic in DB2 optimizer

| Value                   | Description                                                                                                    |
|-------------------------|----------------------------------------------------------------------------------------------------|
| NONE                    | No query is routed to the accelerator                                                                                                    |
| ENABLE                  | A query is routed to the accelerator if it satisfies the acceleration criteria including the cost and heuristics criteria. Otherwise it is executed in DB2.                                                                                   |
|                         | If there is an accelerator failure while running the query, or the accelerator returns an error, DB2 will return a negative SQL Code to the application                                                                                       |
| ENABLE WITH<br>FAILBACK | A query is routed to the accelerator if it satisfies the acceleration criteria including the cost and heuristics criteria. Otherwise it is executed in DB2.                                                                                   |
|                         | Under certain conditions the query will run on DB2 after it fails in the accelerator. In particular any negative SQL code will cause failback to DB2 during PREPARE or first OPEN. No failback is possible after a successful OPEN of a query |
| ALL                     | A query is routed to the accelerator, if it cannot execute the query fails and a negative return code is passed back to the application                                                                                                    |
| ELIGIBLE                | A query is routed to the accelerator if it satisfies the acceleration criteria irrespective of the cost and heuristics criteria. Otherwise it is executed in DB2                                                                              |

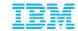

### **Query Execution Process Flow**

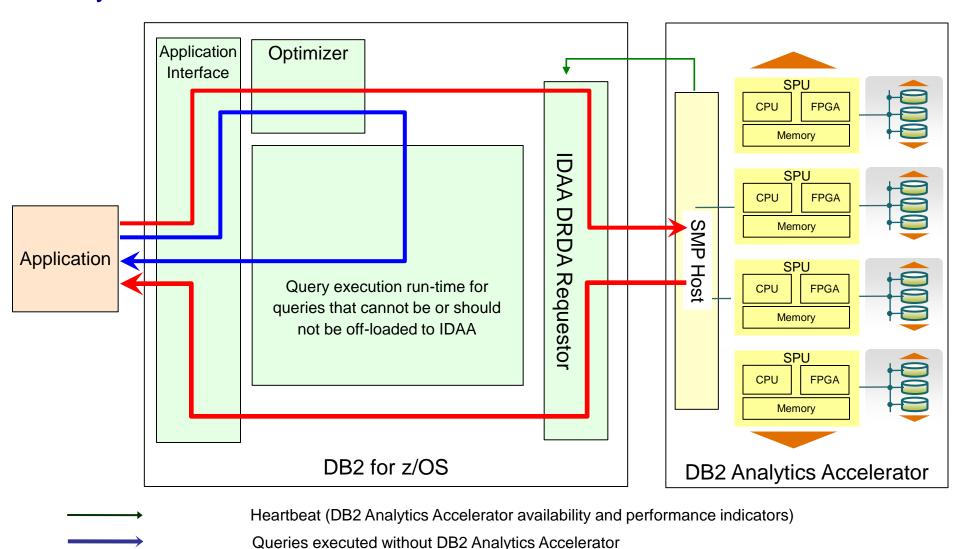

© 2014 IBM Corporation

Queries executed with DB2 Analytics Accelerator

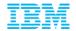

### How IBM Tools Can Maximize Accelerator Value

- Customers want to learn more about their investment in the Accelerator and maximize its use in their environment
  - Customer's are looking at creative ways to exploit the Accelerator....
    - IMS, VSAM, SMF Data, Non-z/OS data ....
  - Data Mining, IT Analytics, Reporting
- Three different areas where tools can provide value
  - Assessment
    - Do I have a workload that would benefit from the Accelerator?
  - Optimization
    - Can I optimize the workload to take advantage of the Accelerator?
  - Administration
    - Can I manage the Accelerator more effectively?

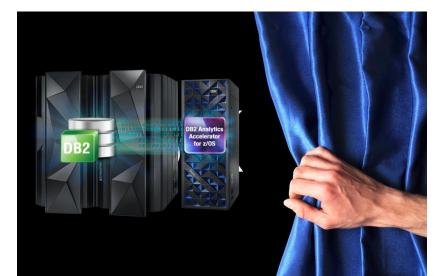

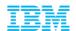

IBM Tools: Maximizing your Analytics Accelerator

Investment

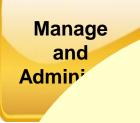

DF

Performance Load with options

DB2 Analytics Accelerator Loader

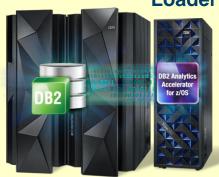

onitor and ntify

nitor for DB2

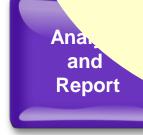

**OMEGAMON XE for DB2 PE** 

Compare and Tune

**Query Workload Tuner for z/OS** 

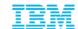

# Loading Data into the Accelerator Tremendous Possibilities

# • How does data get loaded into the Accelerator today?

- The standard DB2 UNLOAD utility extracts data
- Places tables in Read-only mode until Accelerator load is done (when using option for transactional consistent data)
- Accelerator reflects DB2 data at point in time load was initiated
- Optionally use CDC for near-real-time replication to Accelerator

#### Introducing the IBM DB2 Accelerator Loader V1.1

- Features
  - Group Consistent Load
  - External 'Dual' Load
- Built for performance & Usability
- Loader populates data in the Accelerator
  - Load DB2 & non-DB2 data
  - Load in parallel to avoid application downtime
  - Load to historical point-in-time

I want to maximize the power of DB2 and System z for business analytics. How do I bring IMS data to the Accelerator for query optimization?

I have to prepare a summary report from my business application as of last Thursday. How do I capture the data from a date that is other than current, that can be considered for query acceleration?

How do I improve the loading of objects into DB2 and/or Accelerator without impacting my DB2 production data?

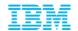

# IBM DB2 Analytics Accelerator Loader: What is External (Dual) Load

- Accelerator Loader can load data from a file in one of two methods:
  - Dual External Load
    - Loads data into both DB2 and the Accelerator in parallel
  - 2. Accelerator Only
    - Accelerator Loader loads directly into Accelerator (no load in DB2)
- User is responsible for building the load file
  - Extracted data can come from various sources
    - IMS, VSAM, Oracle.....etc
  - File must be compatible for input into the DB2 LOAD utility
  - Field specification must describe input data format. This must be compatible with the DB2 LOAD utility.
  - Null-able columns or not null with default can be missing from input data
    - Defaults will be supplied by Accelerator Loader

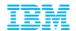

# IBM DB2 Analytics Accelerator Loader: External Load (Dual Load)

- Loading data external from DB2 into Accelerator
  - Pain Points
    - Data must first be loaded into DB2, then from DB2 into Accelerator
      - 2 Step Process
    - Loading data into DB2 can be CPU intensive
    - No way to load data directly to Accelerator
  - DB2 Accelerator Loader Business Value
    - Improved and simplified process one step instead of two
    - Exploits zIIP processor to reduce cost of loading to Accelerator
    - Provides significant CPU and DASD savings on the source (DB2)
    - Provides TCO savings with CPU and Elapsed Time improvements
    - Provides path to load accelerator directly from external file

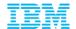

## Building Data Warehouse on DB2 z/OS

**External Data** 

**DB2 Tables** 

DB2 Analytics Accelerator

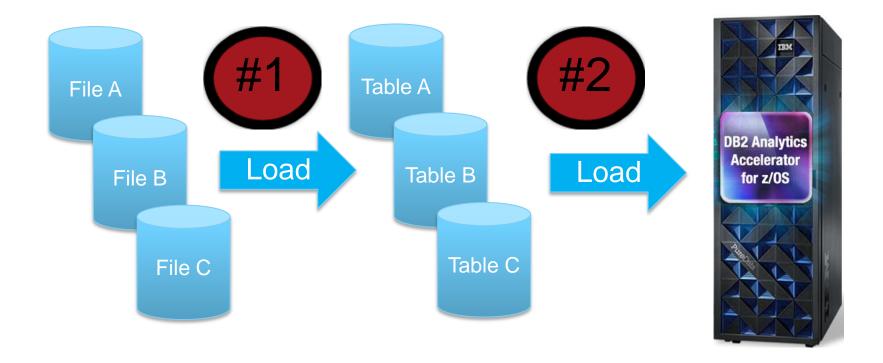

Two Step Load Process – Elongated Load Cycle - CPU Resource Intensive

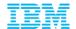

# DB2 Analytics Accelerator Loader: External Load (Dual Load Option)

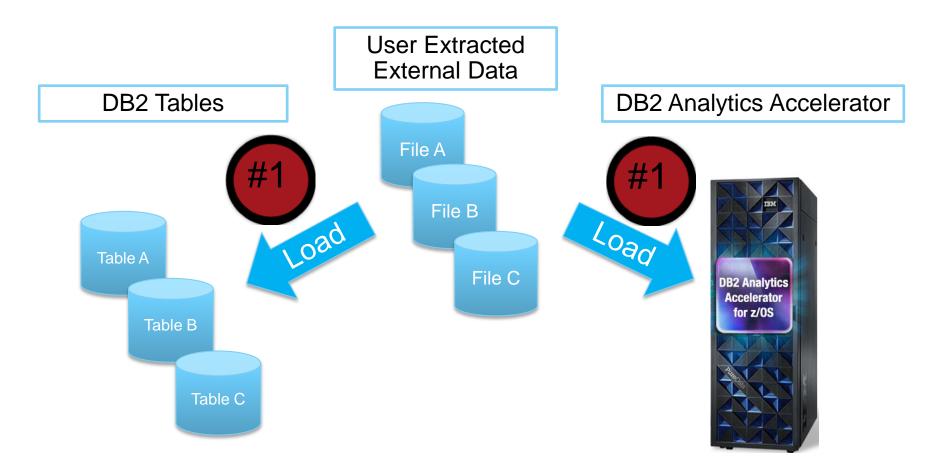

Parallel Load into DB2 and Accelerator! – Faster Load Cycles! – Reduce Costs!

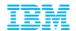

# DB2 Analytics Accelerator Loader: External Load (DB2 Analytics Accelerator Only Option)

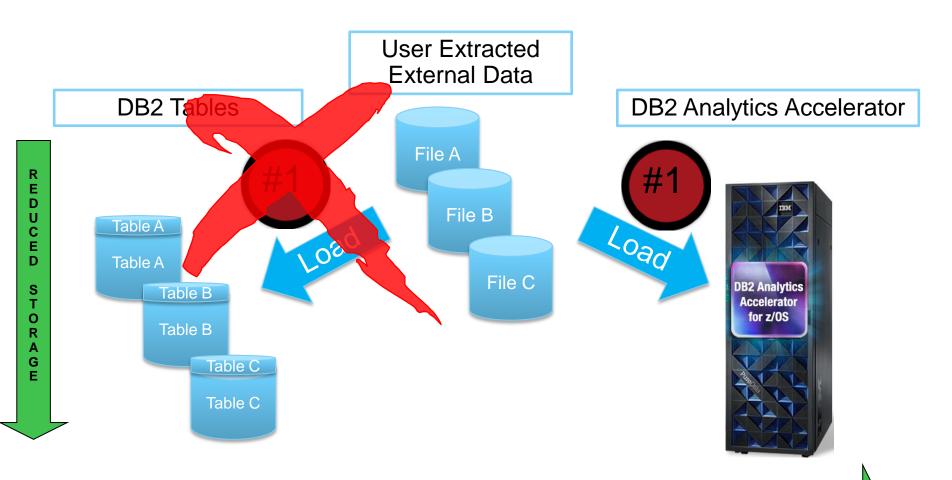

DB2 Analytics Accelerator Only Load - Reduced Elapsed Time - Reduced Cost - Reduced DASD

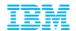

# IMS to DB2 Analytics Accelerator: External Load Process – Use Case

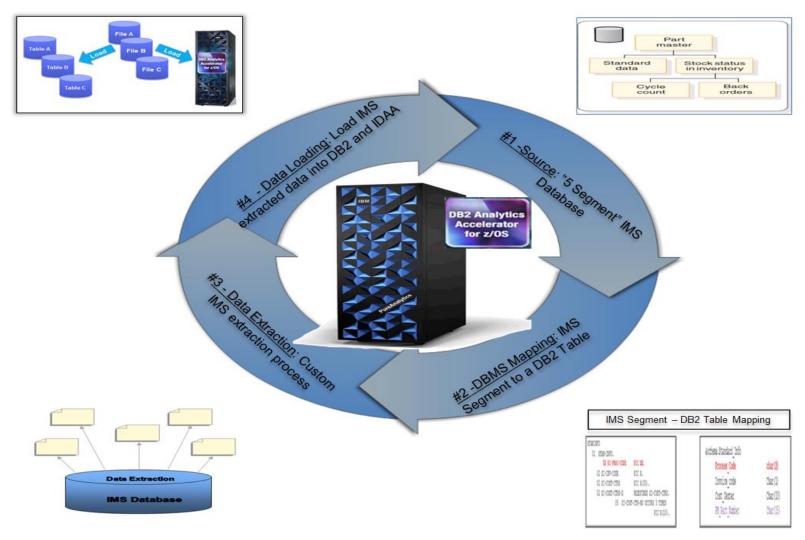

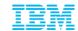

## Mapping and Transforming Data

- Segment -> Table
  - Field -> Column
- Data type not required by IMS
  - Many times FIELD only defined for sequence fields
  - Data content not enforced by IMS
- Where are field descriptions defined?
  - IMS Catalog
  - Copy books
  - JAVA Classes
- Non-unique or non-keyed segments

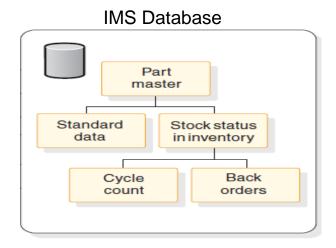

#### **DB2 Tables**

#### &schema.Part\_Master

Part\_No Part\_Description

#### &schema.Standard\_Info

Process Invoice Cost Code Code Center PM\_Part\_no

#### &schema.Stock Status

Area Dept Project Division PM\_Part\_no

•

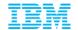

## Flattening IMS Database Records

- Concatenated Keys
  - Concatenated key fields not stored with segment data
  - Key fields needed for each row to maintain referential integrity

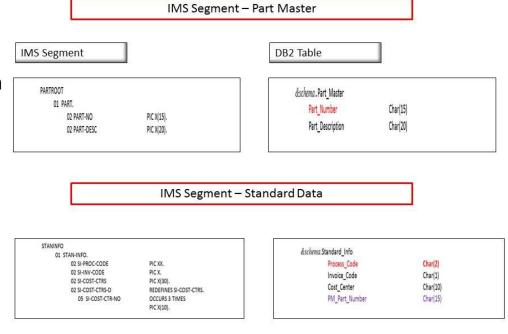

- OCCURS clauses
  - Multiple instances of a field in a single instance of a segment
  - Multiple 'rows' should be generated

```
STANINFO (Standard data)

01 STAN-INFO.

02 SI-PROC-CODE PIC XX. <-Key

02 SI-INV-CODE PIC X.

02 SI-COST-CTRS PIC X(30).

02 SI-COST-CTRS-D REDEFINES SI-COST-CTRS.

05 SI-COST-CTR-NO OCCURS 3 TIMES

PIC X(10).
```

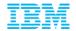

### **Extraction Considerations and Methods**

- Considerations
  - Availability requirements
  - Frequency
  - Impact to OLTP workload
  - What data is needed?
    - Entire database record?
    - Certain segments?
    - Data from multiple databases
    - Consistent point in time
- Extraction Methods
  - IMS Application
    - · Additional online workload
    - · Data can still be changing
  - Database Clone (IMS Cloning Tool)
    - Group of databases at a point in time
    - DLI applications
  - Image Copies/Unload Files
    - Additional knowledge of data set structure needed

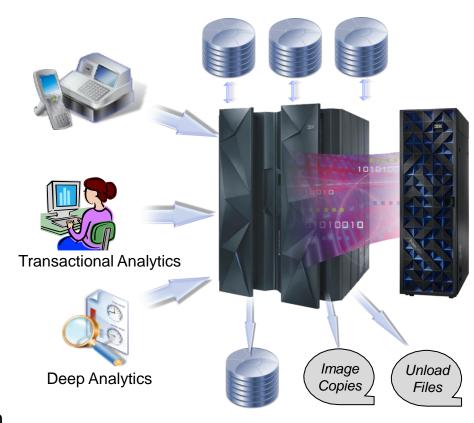

**Database Clones** 

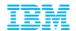

## **Transforming Non-Relational Data**

- Transformation may need to be done for each field of each segment
  - Data types
  - Flattening
  - OCCURs
- Transformation is typically most CPU intensive portion of ETL
  - Analysis and operation performed on smallest entity
- Accelerator Loader inputs
  - DB2 unload file format
    - All fields/columns are in native DB2 data type
  - Data types can be described to Loader
    - Loader will transform data to DB2 format during load

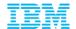

### **Accelerator Loader Performance Benefits**

- Data Conversion
  - External to Internal Data conversion is zIIP enabled
  - Faster DB2 load utility (DSNUTILB) due to Internal Data
- Dual Load "Double Load"
  - DB2 and DB2 Analytics Accelerator Loaded in Parallel
  - Input SYSREC is read once
- Performance Estimates
  - DB2 Load/Native DB2 Analytics Accelerator Load compared to Accelerator Loader External Load
  - Up to 55% reduction in elapsed time
  - Up to 35% reduction in CPU
  - Mileage may vary
- DB2 Analytics Accelerator ONLY LOAD
  - IDAA\_ONLY ON accelerator\_name
  - Up to 60% general purpose CPU reduction
  - DB2 Storage savings

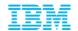

### **External Load: Internal Details**

- Users submit DB2 Load JCL with additional directive
  - Add IDAA\_DUAL ON accelerator\_name
  - Or IDAA\_ONLY ON accelerator\_name
  - Add ACCEL\_LOAD\_TASKS for partition parallelism
  - Add //HLODUMMY DD \*
  - Can be added into existing JCL or created via ISPF profiles
- Loader Intercepts DB2 Load Utility
  - Sees additional syntax (above)
- 3. Loader reads SYSREC (input file)
  - Converts data to DB2 Internal Format (Under zIIP)
  - Changes DB2 Load to 'Internal Format' (runs faster)
- 4. Loader sends internal format data to Accelerator and DB2 Load Utility or Accelerator Only

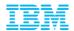

## **External Load Accelerator-Only Considerations**

- When should user consider loading accelerator only?
  - Data is maintained and updated elsewhere
  - DB2 is not required for data backup and recovery
  - Data Validations
    - Load Utility is not run No RI or Constraint Checking
  - All queries are qualified for accelerations
    - Not unsupported data types such as LOB or XML
    - If DB2 executes query locally
      - Initial Updates Fail/SQL Code 100
        - 0 rows in DB2 table after load
      - Inserts Will execute
      - Initial Deletes Fail/SQL Code 100
        - 0 rows in DB2 table after load

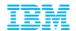

## External Load 'Accelerator-Only' Considerations

- Table must still exist in DB2 Catalog
  - Will be emptied upon load
- Users should define small tablespaces
  - Prevent large datasets sitting unused
- Access to accelerated table remains via DB2
  - All DB2 security is honored
- DB2 Optimizer must send queries to accelerator
  - Any query accessing DB2 table will have inconsistent results
- User Beware: Minor application change required
  - Special register directs all queries to Accelerator
  - SET CURRENT QUERY ACCELERATION = ALL
  - Can be set in JDBC/ODBC connections
  - Future change coming in DB2 for Accelerator Only tables

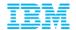

## DB2 Analytics Accelerator Loader: Group Consistent Load

- What is Group Consistent Load?
  - Loads groups (or sets) of operational DB2 tables to the accelerator at a user-specified time. One time specified for all tables.
  - Uses DB2 Image Copies and DB2 Logs as input
  - Transaction Consistent: Uncommitted transactions at the specified time are not loaded to accelerator
    - Ex: Update Parent Table, Update Child Table, Commit
    - If Load is run after parent update but before child update, the update to parent table will not be loaded to accelerator
  - No tables locked during consistent load process!
  - Usability feature not a performance feature

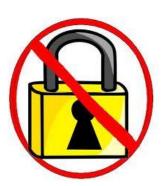

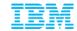

## DB2 Analytics Accelerator Loader: Group Consistent Load

### Loading data to Accelerator from Operational DB2 Tables

- Possible pain points with existing load process:
  - Loading related tables requires taking DB2 tables offline for update
  - No method to load historical copy of tables into Accelerator
- DB2 Accelerator Loader business value:
  - Maintain availability of related tables during the load process
  - Load or refresh accelerator with zero impact to business critical data
  - Ability to load to accelerator with historical data
  - Improved availability and flexibility!

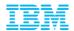

# IBM DB2 Analytics Accelerator Loader Group Consistent Load

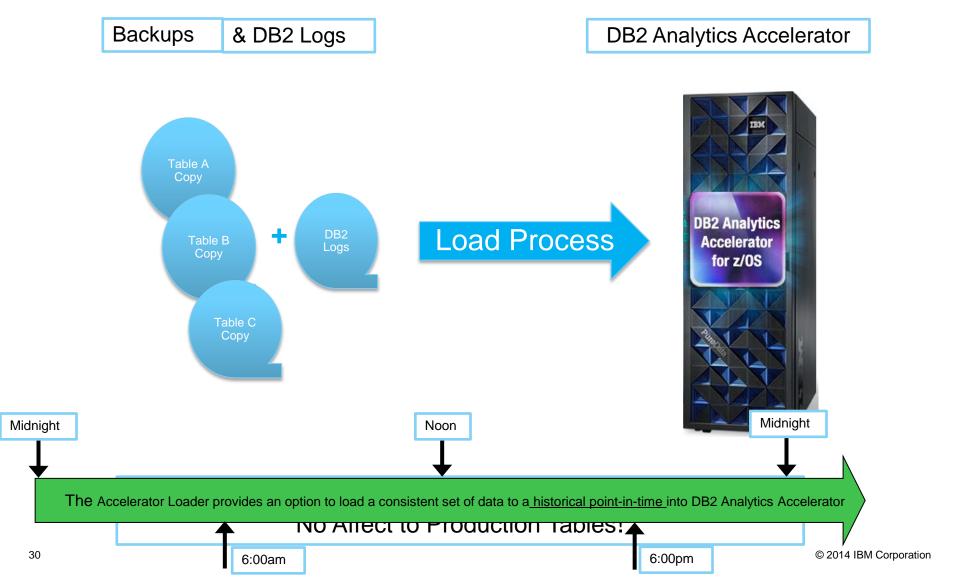

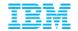

## **Group Consistent Load: Internal Details**

- 1. Users specify point in time to load
- 2. Loader selects appropriate image copies before point in time
  - Supports full image copies
  - Incremental image copies
  - Inline image copies
  - FlashCopy image copies
- 3. Reads and merges image copies
- 4. Reads log records from image copy point to specified PIT
- 5. Sorts log records in Page/Time sequence
- 6. Applies sorted log records to image copy data page
- 7. Extracts table rows from page
  - Decompresses rows

31

- 8. Writes table rows to accelerater through USS pipe
  - Stored procedure ACCEL\_LOAD\_TABLES is used to open the pipe to the accelerator

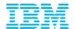

## **Group Consistent Load: Considerations**

- Direct load from image copies/logs from other DB2 systems not currently supported
  - OLTP → DB2 Analytics Accelerator
  - Targeting second half of 2014
- Currently does not integrate with CDC
  - Known requirement for future support
  - Targeting second half of 2014
  - Will allow loading replicated tables without locking
- Table alters currently require a post DB2 Reorg
  - Table definition is altered, a reorg is required before running consistent load
- No support today for multi-table tablespaces
  - Most tablespaces are single table
  - Can be added if market demands support

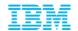

## External 'Dual' Load or Group Consistent Load?

- External 'Dual' Load
  - When data is in a file
  - Users desire to load file into DB2, Accelerator, or both
  - Can be extracted from DB2 or other sources as input to the Loader

- Group Consistent Load
  - Run when data is already in DB2
  - When loading multiple related groups of tables
  - When customers require related data to be consistent

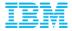

# **Profiles**

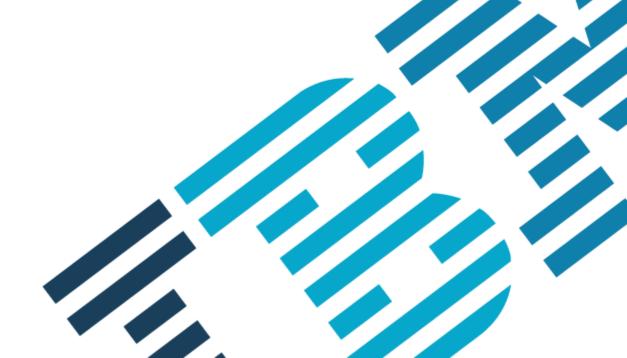

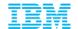

### **Loader Profiles**

```
Profile Display
                                                   2014/04/14 14:12:44
LOADER
Command ===>
                                                       Scroll ===> PAGE
Commands:
Line commands: B - Build D - Delete E - Edit R - Rename V - View C - Copy
Profile like . . DEMO*
                                                      DB2 SSID . : QAA5
Creator like . . 🛎
Profile type . . ALL (DUAL, CONSISTENT, or ALL)
                                                       Row 1 of 2
                                       Share
                                       Option
                                                Description
                      Creator Type
                              Consistent UPDATE
   DEMO GROUP CONSISTEN TSAXC
                              Dual
   DEMO EXTERNAL LOAD
                                       UPDATE
*******
                            Bottom of data *****************
```

- Profiles are collections of Loader options and DB2 tables to load
- Can be used to build JCL to run Loader functions
- Profile/Load types:
  - Group Consistent Load
  - External (Dual) Load

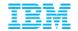

## Profiles - Group Consistent Load JCL Example

```
//S<u>YSINHLO DD *</u>
        CONSISTENT LOAD
        TEMPLATE
            NAME TEMPSAMP
            DSN '&US..&DB..&SN..&SS..T&TI.'
        GROUP
            SPACE
                 CREATOR
                          'USEIDAA'
                          'GLWTDPT'
                 NAME
            SPACE
                          'USEIDAA'
                 CREATOR
                          'GLWTEMP'
                 PARTITION 1
            SPACE
                 CREATOR
                          'USEIDAA'
                          'GLWTEMP'
                 NAME
                 PARTITION 2
            TO_CURRENT
            NEW COPY
            FCCOPYDDN TEMPSAMP
        ACCELNAME QDS5ACC1
        PARALLEL
        BUFFERS_IN_31_BIT
        LOG_COPY_PREFERENCE R1R2A1A2
        USER_INDICATOR HLO
```

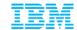

## Profiles – Dual Load JCL Example

```
//SYSIN
           DD *
TEMPLATE ISYSREC
    DSN &US..IDSD.&DB..&TS..P&PA.
    DISP(SHR, KEEP, KEEP)
LOAD DATA INDDN
IDAA_DUAL ON QDS5ACC1
ACCEL_LOAD_TASKS 4
 REPLACE
 KEEPDICTIONARY
 LOG NO
 SORTDEVT SYSALLDA SORTNUM 10
 ERRDDN ISYSERR
 MAPDDN ISYSMAP
 WORKDON (ISYSUT1, ISORTOUT)
 INTO TABLE
    "TSAXC"."RANDOM_TABLE"
    PART 1
    TNDDN TSYSREC
                             POSITION(1)
                                            INTEGER EXTERNAL(8),
    PART_ID
    PART_KEY
                             POSITION (9)
                                            INTEGER EXTERNAL(8),
 INIO TABLE
    "TSAXC"."RANDOM_TABLE"
    PART 2
    INDDN ISYSREC
                                            INTEGER EXTERNAL(8),
    PART_ID
                             POSITION(1)
                             POSITION(9)
                                            INTEGER EXTERNAL(8).
    PART_KEY
```

- DB2 Analytics Accelerator\_DUAL directive tells Loader to load both DB2 and Accelerator
- DB2 Analytics Accelerator\_ONLY directive tells Loader to load only Accelerator
  - NOTE! DB2 table data will be deleted on a Accelerator-only run

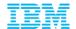

### Summary

- DB2 Analytics Accelerator Loader
  - Improves business availability
  - Helps facilitate greater Accelerator usage
    - Facilitates loading external source data
    - Facilitates the power of querying/joining data from different sources
  - Reduces cost of loading data into Accelerator
    - Reduces CPU by exploiting zIIP
    - Loads to the Accelerator and DB2 in parallel
    - Reduces DASD requirements
  - Simplifies the process of loading data to the Accelerator

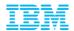

### **Questions**

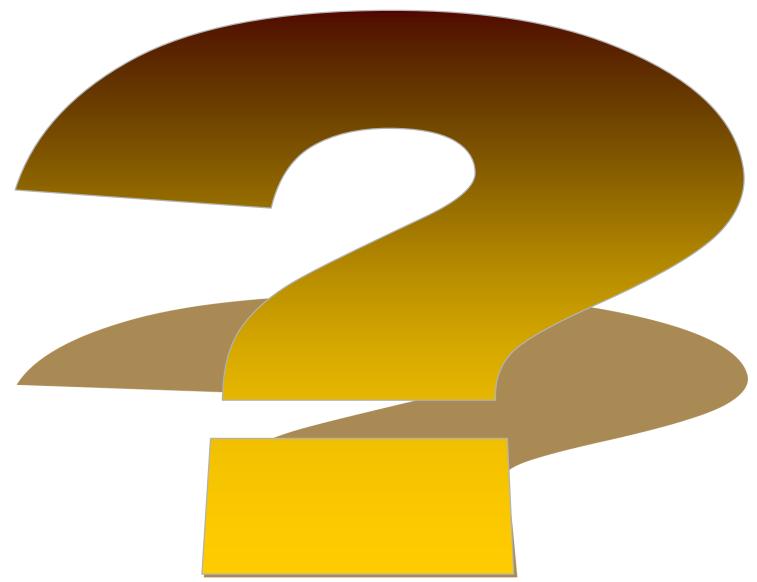

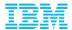

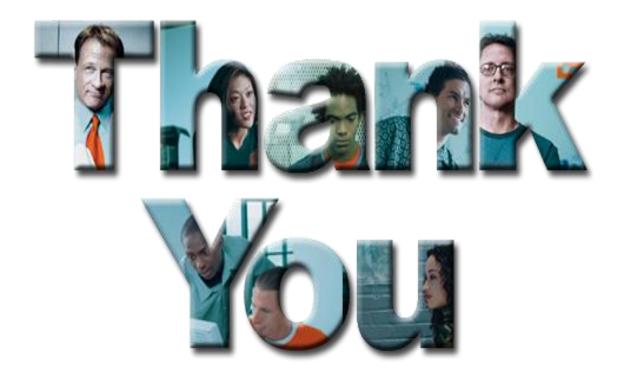

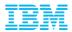

## Appendix

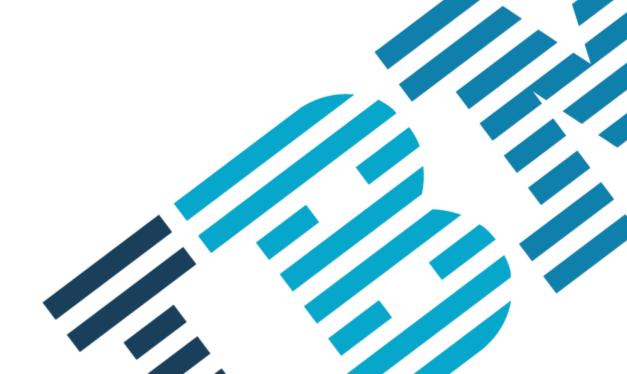

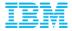

## **Profiles**

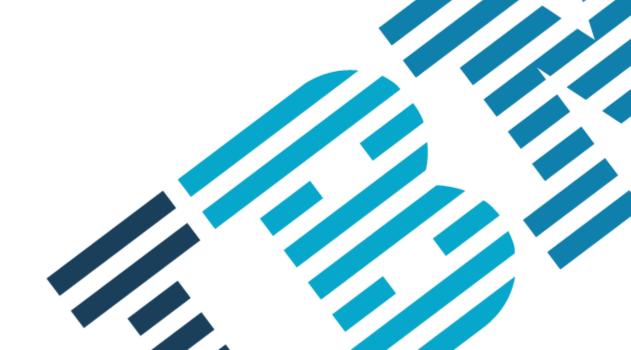

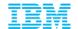

#### **Loader Profiles**

```
Profile Display
                                                   2014/04/14 14:12:44
LOADER
Command ===>
                                                       Scroll ===> PAGE
Commands:
Line commands: B - Build D - Delete E - Edit R - Rename V - View C - Copy
Profile like . . DEMO*
                                                      DB2 SSID . : QAA5
Creator like . . 🛎
Profile type . . ALL (DUAL, CONSISTENT, or ALL)
                                                       Row 1 of 2
                                       Share
                                       Option
                                                Description
                      Creator Type
                              Consistent UPDATE
   DEMO GROUP CONSISTEN TSAXC
                              Dual
   DEMO EXTERNAL LOAD
                                       UPDATE
*******
                            Bottom of data *****************
```

- Profiles are collections of Loader options and DB2 tables to load
- Can be used to build JCL to run Loader functions
- Profile/Load types:
  - Group Consistent Load
  - External (Dual) Load

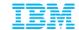

#### **Consistent Load Options**

```
LOADER
                                                                     2014/04/14 14:14:33
                      Consistent Load Options
Command ===>
Commands: TABLES - Edit tables list ACCELERATOR - Select accelerator
Creator . . . : TSAXC Name . . . . : DEMO GROUP CONSISTENT LOAD

Share option . . <u>UPDATE</u> Description . . <u>DEMO PROFILE GROUP CONSISTENT</u>
Utility processing options:
  Accelerator name . . . . . . . . . QDS5ACC1
  Timestamp end point . . . . . .
                                           (YYYY-MM-DD-hh.mm.ss.nnnnnn)
  Time zone of timestamp . . . . LOCAL (LOCAL or GMT)
Quiesce end point . . . . . . . . . . (1-999)
  Continue on errors . . . . . . NO (Yes/No)
FlashCopy options:
  Use FlashCopy . . . . . . . . . . . . <u>YES</u> (Yes/No) Only valid for current Use FlashCopy DSN template . . . . <u>YES</u> (Yes/No) Update <u>NO</u> (Yes/No)
Log read and log apply options:
  SYSCOPY scan operating mode . . . <u>ZPARM</u> (LOCAL, RECOVER, ZPARM, or USER)
    SYSCOPY selection preference . . <u>LPLBRPRBFC</u> (LPLBRPRBFC in any order)
  Log reader copy preference . . . R1R2A1A2 (R1R2A1A2 in any order)
  Buffers in 31 bit storage . . . . YES (Yes/No)
  Number of PARALLEL log read . . . \frac{4}{4} (0-16 tasks)
Number of PARALLEL log apply . . . \frac{4}{4} (1-10 tasks)
```

- Choose Load Time
- Optional FlashCopy Options
- Log Read / Apply Options

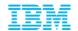

#### Profiles - Consistent Load Select Tables

```
2014/04/14 14:19:45
                      DB2 Table List
LOADER
                                                        Scroll ===> PAGE
Command ===>
              ADD - Add table(s)
Commands:
Line commands: D - Delete table RIS - Select RI tables
              RIA - Add all RI tables
Creator . . . : TSAXC Name . . . : DEMO GROUP CONSISTENT LOAD Share option . : UPDATE Description . : DEMO PROFILE GROUP CONSISTENT
                                                             Row 1 of 8
Cmd Table Name
                                                        Database Tablespace
   GLWTDPT
                                    N/A
                                          USEIDAA
                                                        USEIDAA GLWSDPT
   GLWTEPA
                                    N/A
                                          USEIDAA
                                                        USEIDAA GLWSEPA
                                    N/A
                                          USEIDAA
                                                        USEIDAA
                                                                GLWSPJA
   GLWTPJA
   GLWTPRJ
                                    N/A
                                          USEIDAA
                                                        USEIDAA
                                                                GLWSPRJ
                                          USEIDAA
                                                        USEIDAA
   GLWTEMP
                                          USEIDAA
   GLWTEMP
                                                        USEIDAA
                                                                GLWSEMP
   GLWTEMP
                                          USEIDAA
                                                        USEIDAA
                                                                GLWSEMP
                                          USEIDAA
                                                        USEIDAA
```

- Specify all the tables to be loader to consistent point in time
- Masking is supported to select tables
- Automatically add RI-related tables

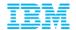

#### Profiles – Consistent Load Build JCL

```
LOADER
               Build Accelerator Loader JCL
                                                        2014/04/14 14:16:07
                                                            Scroll ===> PAGE
Command ===>
Commands: ADD - Add job card line
Line commands: D - Delete job card line
Press F3 to build JCL or F12 to cancel.
Generated JCL data set name:
  Data set name . . TSAXC.HLO.JCLLIB
  Member name . . . GCONSIST (if data set is partitioned)
Processing options
Enter "/" to select option
_ Specify new data set allocation parameters
   Review generated JCL
    Warn if JCL already exists
Warn if JCL was edited after generation
                                                             Row 1 of 5
Cmd Job Card Information
    //GCLDEMO JOB ,'TSAXC',CLASS=A,MSGCLASS=X,NOTIFY=TSAXC,
                  REGION=256M
    //JOBLIB DD DISP=SHR,DSN=QA1A.SDSNEXIT
              DD DISP=SHR, DSN=HLO.QA0110.SHLOLOAD
              DD DISP=SHR, DSN=DSN. VA10. SDSNLOAD
```

Build JCL into a PDS or dataset name

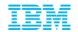

### Profiles - Group Consistent Load JCL Example

```
//S<u>YSINHLO DD *</u>
        CONSISTENT LOAD
        TEMPLATE
            NAME TEMPSAMP
            DSN '&US..&DB..&SN..&SS..T&TI.'
        GROUP
            SPACE
                 CREATOR
                          'USEIDAA'
                          'GLWTDPT'
                 NAME
            SPACE
                          'USEIDAA'
                 CREATOR
                          'GLWTEMP'
                 PARTITION 1
            SPACE
                 CREATOR
                          'USEIDAA'
                          'GLWTEMP'
                 NAME
                 PARTITION 2
            TO_CURRENT
            NEW COPY
            FCCOPYDDN TEMPSAMP
        ACCELNAME QDS5ACC1
        PARALLEL
        BUFFERS_IN_31_BIT
        LOG_COPY_PREFERENCE R1R2A1A2
        USER_INDICATOR HLO
```

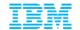

#### Profiles – Dual Load Options

```
LOADER Load from External Options 2014/04/14 14:21:29
Command ===>
Commands: TABLE - Select DB2 table ACCELERATOR - Select accelerator
            COLINFO - Edit table column info
Creator . . : TSAXC Name . . . : DEMO EXTERNAL LOAD Share option . . <u>UPDATE</u> Description . . <u>DEMO PROFILE EXTERNAL LOAD</u>
Schema . . . : USEIDAA
Table name . . : GLWTEMP
Partition . . : ALL
Target options:
  Load target . . . . . . <u>B</u> (A - Accelerator, B - Both accelerator and DB2) Accelerator name . . . . <u>QDS5ACC1</u>
Required load options:
  Input data set name . . . : TSAXC.UNLOAD.USEIDAA.GLWTEMP.A
  Input member . . . . . : (if data set is partitioned)
Input DSN template . . . : &US..IDSD.&DB..&TS..P&PA. Update NO (Yes/No)
  Table column info DSN . . . TSAXC.PUNCH.USEIDAA.GLWTEMP.A
  Table column info member . . (if data set is partitioned)
DB2 load options:
  Parallel load . . YES (Yes/No)
  Load tasks . . . \overline{4} (1-20)
  Utility ID . . . . DUAL
  KEEPDICTIONARY . . YES (Yes/No)
  ENFORCE . . . . YES (Yes/No)
  LOG . . . . . . <u>NO</u>
                                          (YES, NO, or NOCOPYPEND)
  NUMRECS . . . . . . . . . . . . . . . . . . (Integer or blank)
  SORTDEVT . . . . . <u>SYSALLDA</u> (Device type or blank) SORTNUM . . . . . <u>10</u> (2-255 or blank)
  ERRDDN template DD name . . <u>ISYSERR</u> Update <u>NO</u> (Yes/No) MAPDDN template DD name . . <u>ISYSMAP</u> Update <u>NO</u> (Yes/No)
  SYSUT1 template DD name . . <u>ISYSUT1</u> Update <u>NO</u> (Yes/No)
  SORTOUT template DD name . . ISORTOUT Update NO (Yes/No)
```

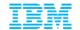

#### Profiles – Dual Load Table Selection

```
2014/04/14
LOADER
                      DB2 Table Selection
Command ===>
                                                                  Scroll ===> PAGE
                DEFAULT - Default sort
Commands:
Line commands: S - Select a table
Table creator like . . TSAXC*
                                                                   DB2 SSID: QAA5
Table name like
                        RANDOM*
                                                                  Row 1 of 21
Cmd Table Name
                                                              Database Tablespace
                                        Part
                                        ALL
    RANDOM_TABLE
                                               TSAXC
                                                              DBRAND
                                                                       TSRAND
                                               TSAXC
    RANDOM_TABLE
                                                              DBRAND
                                                                       TSRAND
    RANDOM_TABLE
                                               TSAXC
                                                              DBRAND
                                                                       TSRAND
    RANDOM_TABLE
                                               TSAXC
                                                              DBRAND
                                                                       TSRAND
    RANDOM_TABLE
                                               TSAXC
                                                              DBRAND
                                                                       TSRAND
    RANDOM_TABLE
                                               TSAXC
                                                              DBRAND
                                                                       TSRAND
    RANDOM_TABLE
                                               TSAXC
                                                              DBRAND
                                                                       TSRAND
                                               TSAXC
                                                                       TSRAND
    RANDOM_TABLE
                                                              DBRAND
                                        8
                                                              DBRAND
    RANDOM_TABLE
                                               TSAXC
                                                                       TSRAND
                                        9
    RANDOM_TABLE
                                               TSAXC
                                                              DBRAND
                                                                       TSRAND
                                        10
    RANDOM_TABLE
                                               TSAXC
                                                              DBRAND
                                                                       TSRAND
                                        11
    RANDOM_TABLE
                                               TSAXC
                                                              DBRAND
                                                                       TSRAND
                                        12
    RANDOM_TABLE
                                               TSAXC
                                                              DBRAND
                                                                       TSRAND
                                        13
    RANDOM_TABLE
                                               TSAXC
                                                              DBRAND
                                                                       TSRAND
                                        14
                                               TSAXC
    RANDOM_TABLE
                                                              DBRAND
                                                                       TSRAND
    RANDOM_TABLE
                                        15
                                               TSAXC
                                                              DBRAND
                                                                       TSRAND
                                               TSAXC
    RANDOM_TABLE
                                                              DBRAND
                                                                       TSRAND
                                        17
                                               TSAXC
                                                              DBRAND
                                                                       TSRAND
    RANDOM TABLE
                                        18
    RANDOM_TABLE
                                               TSAXC
                                                              DBRAND
                                                                       TSRAND
                                        19
    RANDOM_TABLE
                                               TSAXC
                                                              DBRAND
                                                                       TSRAND
    RANDOM_TABLE
                                        20
                                               TSAXC
                                                              DBRAND
                                                                       TSRAND
                                  Bottom of data *******************
```

Only one table (many parts) can be selected for Dual Load function

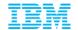

#### Profiles – Template DSN Builder

```
LOADER Input DSN Template
                                                                                                        2014/04/14 14:35:08
Command ===>
Commands: SHOW - Show DSN
Template name . . <u>ISYSREC</u>
Enter codes to create a data set name specification:
   Qualifier code . . Free form literal . .
   Current data set name qualifier string:
   &US..IDSD.&DB..&TS..P&PA.
Valid data set name specification codes are
  1. Database 10. Time (HHMMSS) 19. Unique
2. Space name 11. Hours (HH) 20. SSID
3. Partition 12. Minutes (MM) 21. User ID
4. DSNUM 13. Seconds (SS) 22. Job name
5. Date (YYYYDDD) 14. Local/Recovery (L/R) 23. Step name
6. Year (YYYY) 15. Primary/Backup (P/B) 24. Utility ID
7. Month (MM) 16. Copy type (Full/Incr) 25. Utility name
8. Day (DD) 17. Listdef 26. Use freeform
9. Julian day (DDD) 18. Sequence 27. Substring qua
                                                                   26. Use fréeform literal
27. Substring qualifier
```

- ISPF interface helps builds dataset names for templates
- For FlashCopy and DB2 Load templates

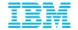

#### Profiles – Dual Load JCL Example

```
//SYSIN
           DD *
TEMPLATE ISYSREC
    DSN &US..IDSD.&DB..&TS..P&PA.
    DISP(SHR, KEEP, KEEP)
LOAD DATA INDDN
IDAA_DUAL ON QDS5ACC1
ACCEL_LOAD_TASKS 4
 REPLACE
 KEEPDICTIONARY
 LOG NO
 SORTDEVT SYSALLDA SORTNUM 10
 ERRDDN ISYSERR
 MAPDDN ISYSMAP
 WORKDON (ISYSUT1, ISORTOUT)
 INTO TABLE
    "TSAXC"."RANDOM_TABLE"
    PART 1
    TNDDN TSYSREC
                             POSITION(1)
                                            INTEGER EXTERNAL(8),
    PART_ID
    PART_KEY
                             POSITION (9)
                                            INTEGER EXTERNAL(8),
 INIO TABLE
    "TSAXC"."RANDOM_TABLE"
    PART 2
    INDDN ISYSREC
    PART_ID
                             POSITION(1)
                                            INTEGER EXTERNAL(8),
                             POSITION(9)
                                            INTEGER EXTERNAL(8).
    PART_KEY
```

- DB2 Analytics Accelerator\_DUAL directive tells Loader to load both DB2 and Accelerator
- DB2 Analytics Accelerator\_ONLY directive tells Loader to load only Accelerator
  - NOTE! DB2 table data will be deleted on a Accelerator-only run

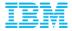

## **Technical Limitations**

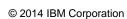

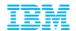

#### Technical Limitations of Accelerator Loader V1.1

- External Data Load Considerations
- DB2 LOAD utility considerations
  - Data is converted to internal format, essentially running the LOAD into DB2 as FORMAT INTERNAL
- The Following syntax is currently restricted:
  - ASCII
  - CCSID
  - CONTINUEIF
  - DECFLOAT ROUNDMODE
  - DEFAULTIF (Support coming soon)
  - EBCDIC (This is default)
  - FORMAT (Only External currently supported)
  - IDENTITYOVERRIDE

- IGNOREFIELDS
- INCURSOR
- NOSUBS
- NULLIF (Support coming soon)
- PRESORTED
- RESUME (Accelerator Restriction)
- ROWFORMAT
- SHRLEVEL CHANGE
- STRIP
- TRUNCATE
- UNICODE

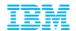

# Technical Limitations of Accelerator Loader V1.1 (cont)

- External Data Load Considerations
- Accelerator considerations
  - Data types not supported by the accelerator are not supported by Loader
  - Table must be defined in accelerator
  - AQT\_MAX\_UNLOAD\_IN\_PARALLEL is honored
  - You cannot use Loader to load individual partitions of a table that has the Accelerator status of 'InitialLoadPending'. A full table load must be performed first

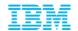

# Technical Limitations of Accelerator Loader V1.1 (cont)

- External Data Load Considerations
- Loader considerations
  - User is responsible for creating load file
    - Extracted data can come from various sources
    - IMS, VSAM, Oracle...etc
  - Field specifications are required in the LOAD utility syntax
  - Constraints are not validated when loading into the accelerator
    - DB2 LOAD will validate check constraints when loading into DB2
    - It is recommended a CHECK DATA with SCOPE ALL be run on the accelerator table if violations are found by DB2
  - Internally-formatted (Format Internal) data is not yet supported
  - Coded character set identifier (CCSID) conversion is not supported.
  - Only EBCDIC code pages are supported.
  - Trailing spaces in object names are not supported.
  - Ensure that any table space that you attempt to load was created with DEFINE YES, or, if created with DEFINE NO, that the underlying VSAM linear data sets have been created by an INSERT or a LOAD.
  - Generated columns are not supported

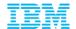

# Technical Limitations of Accelerator Loader V1.1 (cont)

- External Data Load Considerations
  - Loader-supported Data Types
  - BIGINT
  - BINARY\*
  - CHAR
  - DATE
  - DECIMAL
  - DOUBLE
  - FLOAT

- INTEGER
- REAL
- SMALLINT
- TIME
- TIMESTAMP
- VARBINARY\*
- VARCHAR

\*When loading into the accelerator, Loader skips BINARY and VARBINARY data. When loading data into DB2, Loader converts BINARY and VARBINARY data to DB2 internal format and passes it to the DB2 LOAD utility.

<sup>\*\*</sup>Graphic column support is in progress